## **Федеральное государственное унитарное предприятие «ВСЕРОССИЙСКИЙ НАУЧНО-ИССЛЕДОВАТЕЛЬСКИЙ ИНСТИТУТ МЕТРОЛОГИЧЕСКОЙ СЛУЖБЫ» (ФГУП «ВНИИМС»)**

**УТВЕРЖДАЮ Заместитель директора по производственной В. Иванникова 2017 г.**

## **ГОСУДАРСТВЕННАЯ СИСТЕМА ОБЕСПЕЧЕНИЯ ЕДИНСТВА ИЗМЕРЕНИЙ**

# **УСТАНОВКИ ДЛЯ ПРОВЕРКИ ПРОВОДНОГО МОНТАЖА WK**

**Методика поверки**

**МП 206.1-001-2017**

г. Москва 2017

### ВВЕДЕНИЕ

**Настоящая методика устанавливает методы и средства первичной и периодических поверок установок для проверки проводного монтажа WK, изготавливаемых фирмой «WEETECH GmbH», Германия.**

**Установки для проверки проводного монтажа WK (далее - установки) предназначены для выявления производственных дефектов монтажно-кабельной продукции (наличия (отсутствия) связей, замыканий, незадействованных контактов и т.д.) путем измерения электрического сопротивления, электрической емкости.**

Межповерочный интервал - 2 года.

**Допускается проведение первичной поверки установок при выпуске из производства до ввода в эксплуатацию на основании выборки по ГОСТ Р ИСО 2859-10-2008.**

**Периодическая поверка установок в случае их использования для измерений (воспроизведения) меньшего числа величин или на меньшем числе поддиапазонов измерений, по отношению к указанным в разделе «Метрологические и технические характеристики» Описания типа, допускается на основании письменного заявления владельца приборов, оформленного в произвольной форме. Соответствующая запись должна быть сделана в свидетельстве о поверке приборов.**

#### **1 ОПЕРАЦИИ ПОВЕРКИ**

**1.1 При поверке выполняются операции, указанные в таблице 1.**

**1.2 При получении отрицательных результатов при выполнении любой из операций поверка прекращается и прибор бракуется.**

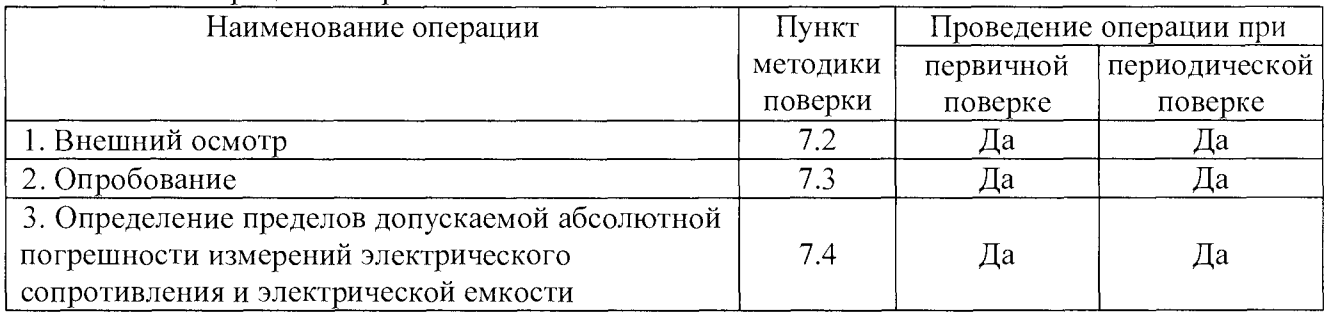

**Таблица 1 - Операции поверки**

#### **2 СРЕДСТВА ПОВЕРКИ**

**2.1 При проведении поверки должны применяться средства измерений, перечисленные в таблицах 2 и 3.**

**2.2 Допускается применять другие средства измерений, обеспечивающие измерение значений соответствующих величин с требуемой точностью.**

**2.3 Все средства поверки должны быть исправны, поверены и иметь свидетельства (отметки в формулярах или паспортах) о поверке.**

| Номер пункта<br>методики поверки | Тип средства поверки                                                                                                   |
|----------------------------------|----------------------------------------------------------------------------------------------------|
| 7.2; 7.3                         | Визуально                                                                                                    |
| 7.4                              | Калибратор универсальный Fluke 9100. Диапазон воспроизведения<br>электрического сопротивления от 0 до 400 МОм. Пределы |
|                                  | допускаемой абсолютной погрешности в диапазоне от 40 до 400 МОм                                                        |

**Таблица 2 - Средства поверки**

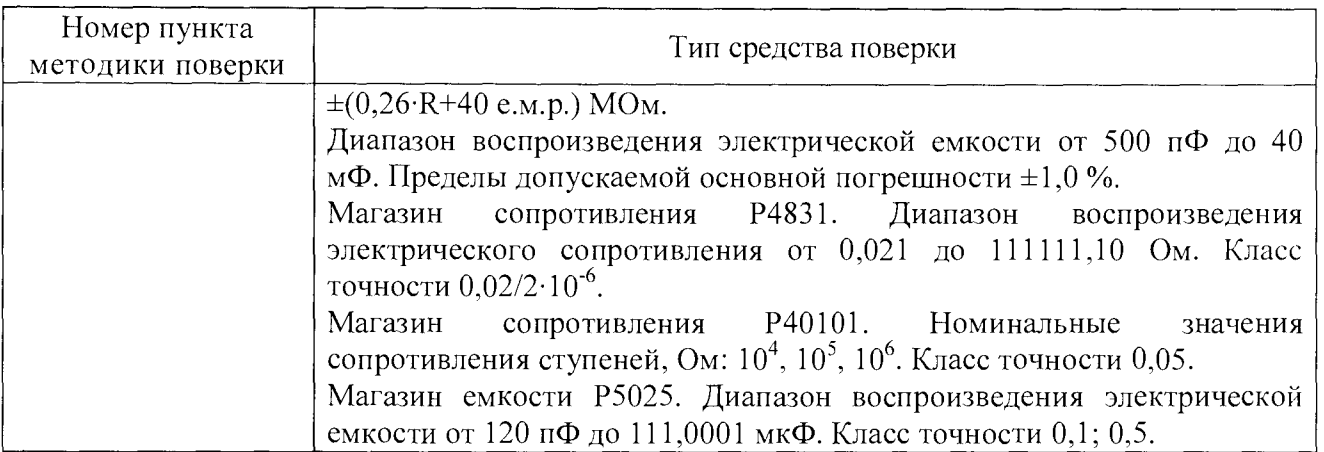

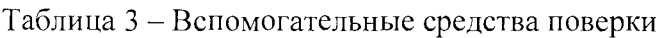

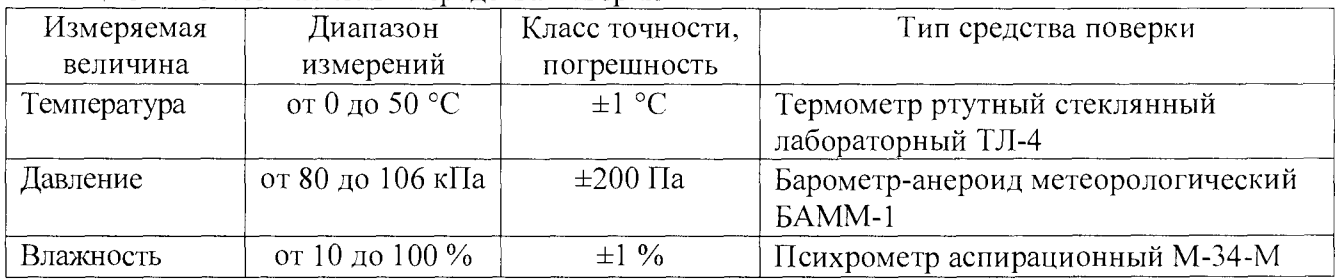

# **3 ТРЕБОВАНИЯ К КВАЛИФИКАЦИИ ПОВЕРИТЕЛЕЙ**

**К проведению поверки допускаются поверители из числа сотрудников организаций, аккредитованных на право проведения поверки в соответствии с действующим законодательством РФ, изучившие настоящую методику поверки, руководство по эксплуатации на поверяемое средство измерений и имеющие стаж работы по данному виду измерений не менее 1 года.**

### **4 ТРЕБОВАНИЯ БЕЗОПАСНОСТИ**

**К проведению поверки допускаются лица, изучившие руководство по эксплуатации прибора и прошедшие проверку знаний правил техники безопасности и эксплуатации электроустановок напряжением до 1 кВ.**

# **5 УСЛОВИЯ ПРОВЕДЕНИЯ ПОВЕРКИ**

**При проведении поверки должны соблюдаться следующие условия:**

- **температура окружающего воздуха (20±5) °С;**
- **относительная влажность от 30 до 55 %;**
- **атмосферное давление от 84 до 106 кПа или от 630 до 795 мм. рт. ст.;**
- **напряжение питания в зависимости от модификации;**
- **частота питающего напряжения (50,0±0,5) Гц.**

# **6 ПОДГОТОВКА К ПОВЕРКЕ**

**Перед поверкой должны быть выполнены следующие подготовительные работы: 1. Проверены документы, подтверждающие электрическую безопасность.**

- **2. Проведены технические и организационные мероприятия по обеспечению безопасности проводимых работ в соответствии с ГОСТ 12.2.007.0-75 и ГОСТ 12.2.007.3-75.**
- **3. Средства измерения, используемые при поверке, поверены и подготовлены к работе согласно их руководствам по эксплуатации.**

# **7 ПРОВЕДЕНИЕ ПОВЕРКИ**

**7.1 Метрологические характеристики, подлежащие определению. Определению подлежат погрешности измерений, перечисленные в таблицах 4-5.**

**Таблица 4 - Метрологические характеристики установок WK140**

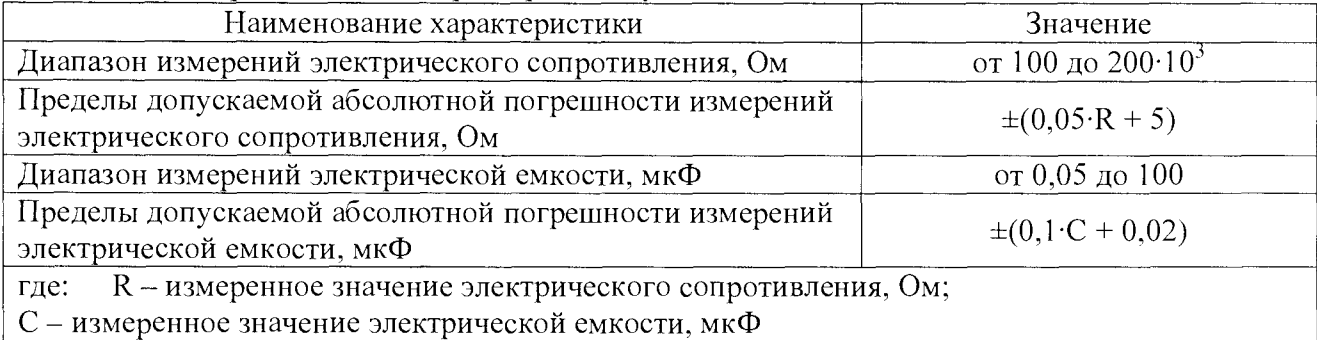

**Таблица 5 - Метрологические характеристики установок WK260 MU, WK260 РС**

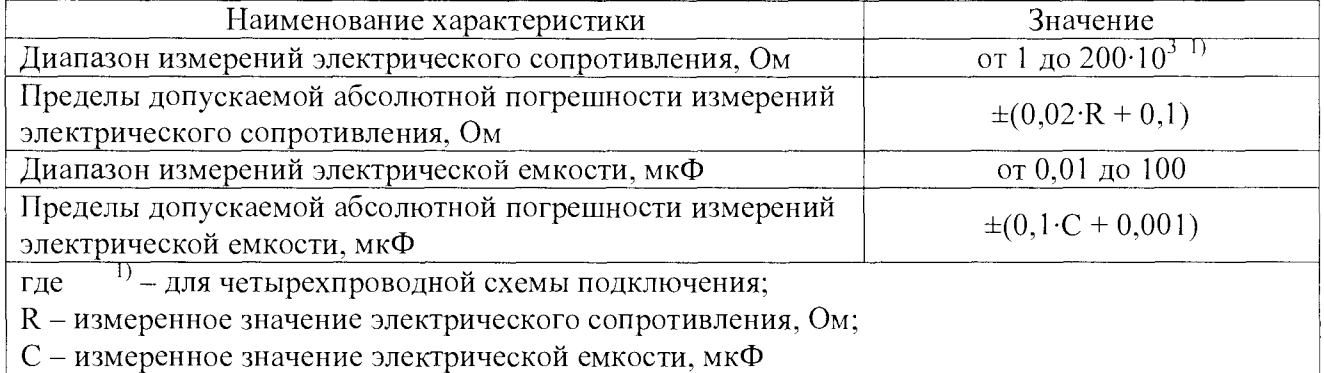

**7.2 Внешний осмотр.**

**Перед поверкой должен быть проведен внешний осмотр, при котором должно быть установлено соответствие поверяемого прибора следующим требованиям:**

- **1. Комплектность прибора должна соответствовать руководству по эксплуатации;**
- **2. Все органы управления и коммутации должны действовать плавно и обеспечивать надежность фиксации во всех позициях;**
- **3. Не должно быть механических повреждений корпуса, лицевой панели, органов управления. Все надписи должны быть четкими и ясными;**
- **4. Все разъемы, клеммы и измерительные провода не должны иметь повреждений и должны быть чистыми.**

**При наличии дефектов поверяемый прибор бракуется и подлежит ремонту.**

**7.3 Опробование.**

**1) Для установок WK140, WK260 MU**

- **1. Включить прибор.**
- **2. Зафиксировать номер версии встроенного ПО, установленного в приборе, отображаемого в стартовом экране. Он должен быть не ниже, указанного в таблице 6. При этом должны отсутствовать сообщения об ошибках.**

**При невыполнении этих требований поверка прекращается и прибор бракуется.**

#### Таблица 6 – Илентификационные ланные программного обеспечения

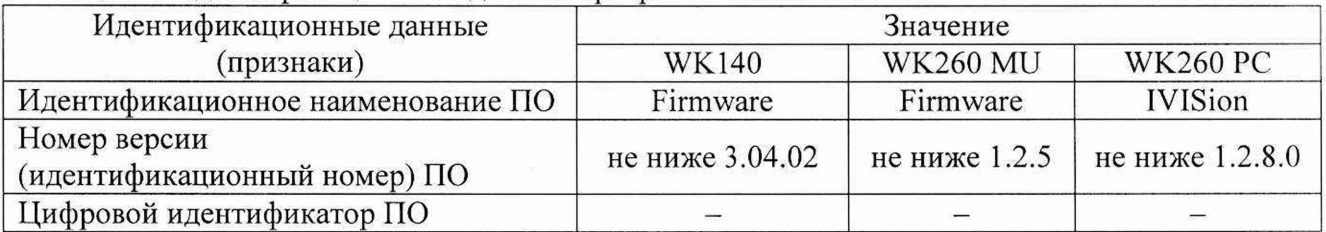

2) Для установок WK260 PC

- 1. Подключить прибор через интерфейс связи к внешнему ПК с предустановленным ПО **IVISion Studio.**
- 2. Включить прибор.
- 3. Запустить на внешнем ПК программу IVISion Studio.
- 4. Зафиксировать номер версии ПО, отображаемого в окне «Help» в пункте «Information» программы IVISion Studio (см. рис. 1). Он должен быть не ниже, указанного в таблице 6. При этом должны отсутствовать сообщения об ошибках.

При невыполнении этих требований поверка прекращается и прибор бракуется.

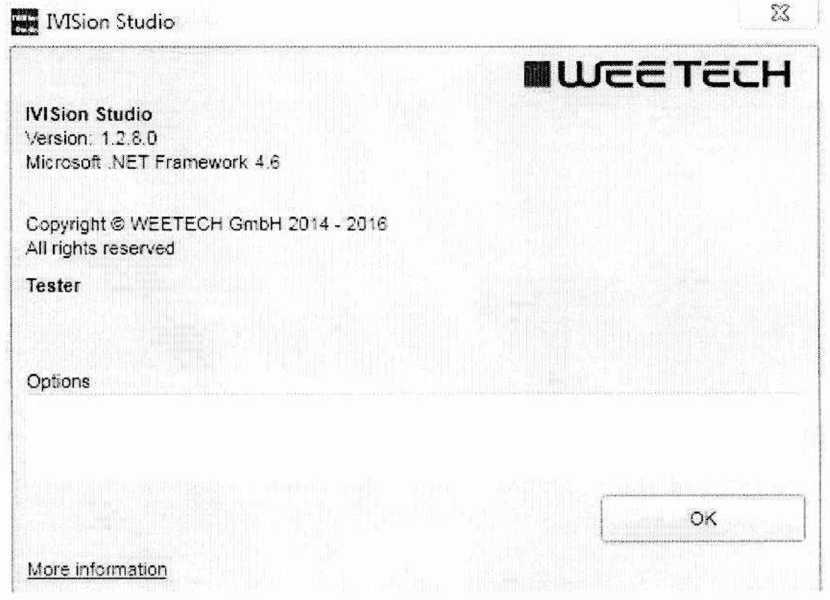

Рисунок 1 – Проверка номера версии программы IVISion Studio

Проверить работоспособность индикаторов и функциональных клавиш. Режимы, отображаемые на индикаторах, при переключении режимов измерений  $\mathbf{M}$ нажатии соответствующих клавиш, должны соответствовать требованиям руководства по эксплуатации.

При неверном функционировании прибор бракуется и направляется в ремонт.

Определение пределов допускаемой абсолютной погрешности измерений 7.4 электрического сопротивления и электрической емкости.

следующей погрешности **WK140** проводить Определение установок  $\, {\bf B}$ последовательности:

1. Включить установку и прогреть ее в течении 30 минут.

- 2. Подключить ко входу установки магазин сопротивлений (емкости).
- 3. На управляющей панели установки нажать кнопку «Prog». Листая меню кнопками Выбрать пункт «Poverka WK140/240». Нажать кнопку «mode». Следуя указаниям на

**дисплее установки, поочередно устанавливать на магазине значения сопротивления или емкости, после чего нажимать кнопку «Старт».**

**4. Результаты измерений занести в таблицу 7.**

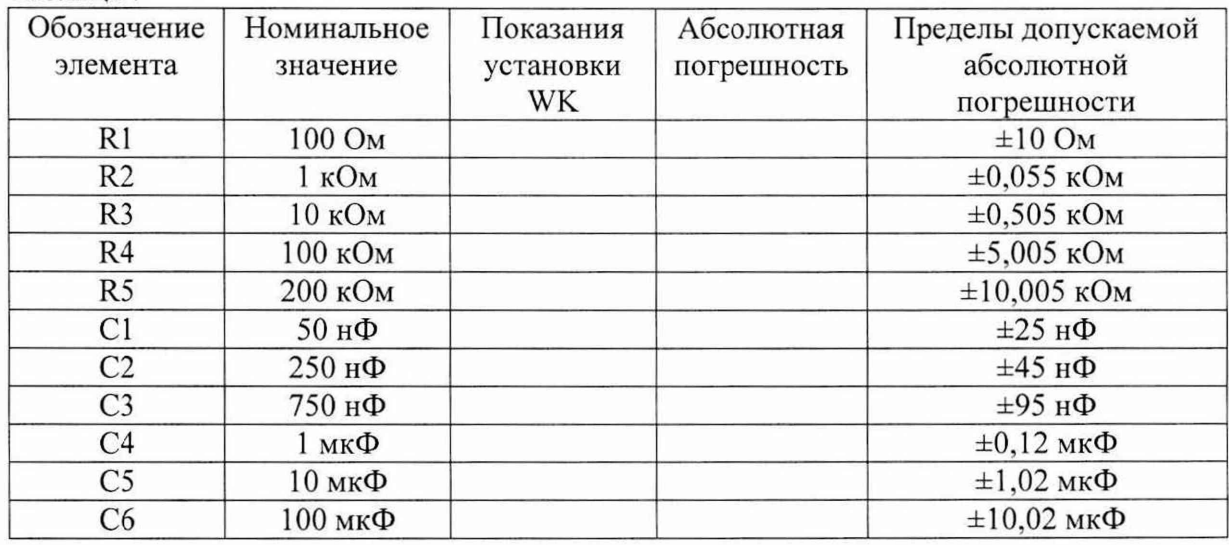

**Таблица 7**

**5. Результаты поверки установки считаются удовлетворительными, если:**

**- во всех поверяемых точках пределы допускаемой погрешности измерения электрического сопротивления и электрической емкости, определенные по формулам:**

$$
\Delta R = R_{H3M} - R_0 \tag{1}
$$

**где AR - абсолютная погрешность измерения сопротивления, Ом (кОм, МОм); Rim). - значение сопротивления, измеренное поверяемой установкой, Ом (кОм, МОм); Ro - значение сопротивления эталонной меры, Ом (кОм, МОм)**

$$
\Delta C = C_{\text{H3M}} - C_0 \tag{2}
$$

**где ДС - абсолютная погрешность измерения емкости, нФ (мкФ); Сизм. - значение емкости, измеренное поверяемой установкой, нФ (мкФ); Со - значение емкости эталонной меры, нФ (мкФ)**

**не превышают значений, указанных в п. 7.1 настоящей Методики. При невыполнении этих требований, прибор бракуется и направляется в ремонт.**

**Определение погрешности установок WK260 MU проводить в следующей последовательности:**

**1. Включить установку и прогреть ее в течении 30 минут.**

**2. Подключить ко входу установки калибратор универсальный 9100 (далее - калибратор).**

*Примечание: допускается вместо калибратора использовать пассивные средства измерении (меры (магазины) сопротивлений, емкости).*

- 3. На управляющей панели установки нажать кнопку «Prog». Листая меню кнопками **ш ^ выбрать пункт «Poverka WK260 MU». Нажать кнопку «mode». Следуя указаниям на дисплее установки, поочередно устанавливать на калибраторе значения сопротивления и емкости, после чего нажимать кнопку «Старт».**
- **4. Результаты измерений занести в таблицу 8.**

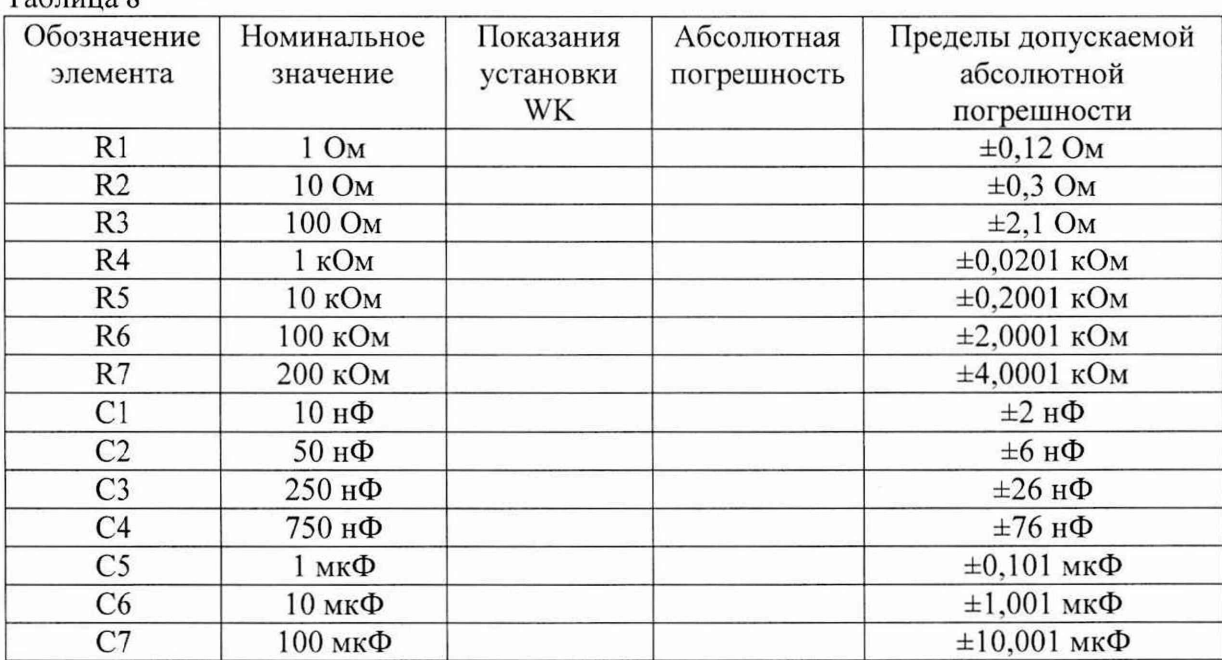

5. Результаты поверки установки считаются удовлетворительными, если во всех поверяемых точках пределы допускаемой погрешности измерения электрического сопротивления и электрической емкости, определенные по формулам (1) и (2) не превышают значений, указанных в п. 7.1 настоящей Методики.

При невыполнении этих требований, прибор бракуется и направляется в ремонт.

Определение WK260 PC проводить следующей погрешности установок  $\overline{B}$ последовательности:

- 1. Подключить поверяемую установку к внешнему компьютеру.
- 2. Включить установку и прогреть ее в течении 30 минут.

 $T_0$   $\sigma$   $\sigma$   $\sigma$ 

- 3. Подключить ко входу установки калибратор универсальный 9100 (далее калибратор).
- 4. Запустить программу IVISion Studio с помощью с помощью ярлыка на рабочем столе компьютера (рисунок 2).

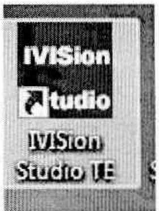

Рисунок 2 - Ярлык для запуска программы IVISion Studio.

- 5. В открывшемся окне (рисунок 3) выбрать следующий пункт меню: File → Open Project → Poverka.
- 6. Следуя указаниям программы, поочередно устанавливать на калибраторе значения сопротивления и емкости, после чего нажимать кнопку «Start test».
- 7. Результаты измерений занести в таблицу 8.
- 8. Результаты поверки установки считаются удовлетворительными, если во всех поверяемых точках пределы допускаемой погрешности измерения электрического сопротивления и электрической емкости, определенные по формулам (1) и (2) не превышают значений, указанных в п. 7.1 настоящей Методики.

При невыполнении этих требований, прибор бракуется и направляется в ремонт.

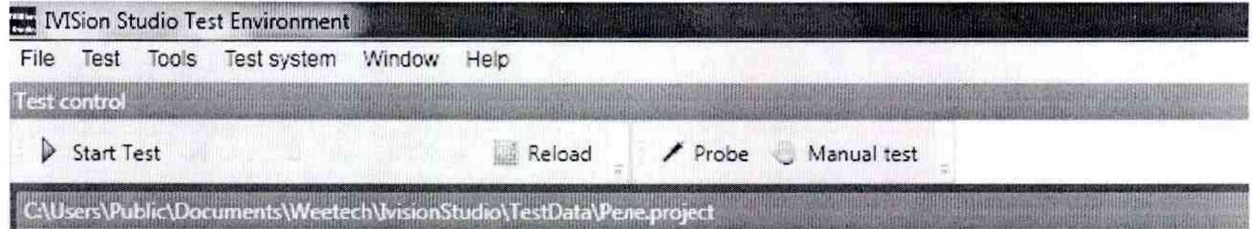

**Рисунок 3 - Окно программы IVISion Studio**

#### **8 ОФОРМЛЕНИЕ РЕЗУЛЬТАТОВ ПОВЕРКИ**

**При положительных результатах поверки на верхнюю панель корпуса прибора наносится знак поверки в виде наклейки, в паспорте производится запись о годности к применению и (или) выдается свидетельство о поверке.**

**При отрицательных результатах поверки прибор не допускается к дальнейшему применению, в паспорт вносится запись о непригодности его к эксплуатации, знак предыдущей поверки гасится, свидетельство о поверке аннулируется и выдается извещение о непригодности.**

**Заместитель начальника отдела 206.1 ФГУП «ВНИИМС»**

**Начальник сектора отдела 206.1 ФГУП «ВНИИМС»**

**С.Ю. Рогожин**

**А.Ю. Терещенко**